# **Eliwell ID 985 LX**

Eliwell ID 985 LX - контроллер для вентилируемых холодильных установок средней и низкой температуры. Снабжен входом под три температурных датчика PTC (или NTC). Четыре выходных реле предназначены для управления компрессором, вентилятором, разморозкой и авариями, причем аварийное реле может быть запрограммировано для дополнительной нагрузки, например света. Как опция возможна установка зуммера. Контроллер выпускается с напряжением источника питания 12В.

Два программируемых цифровых входа могут использоваться для удаленного включения разморозки, экономичной рабочей точки, дополнительной нагрузки или аварийного сигнала. Приборы могут быть объединены в локальную сеть Link, которая позволяет синхронизировать разморозку и ряд других функций. Продолжительность циклов разморозки определяется временными интервалами или по достижении значением датчика испарителя температуры окончания разморозки. Считываемое датчиком значение индицируется на 3-х цифровом дисплее со знаком минус, наличие десятичной точки выбирается параметром. Все версии имеют TTL порт для использования карточки копирования для быстрого программирования приборов, а также для присоединения к системе Televis.

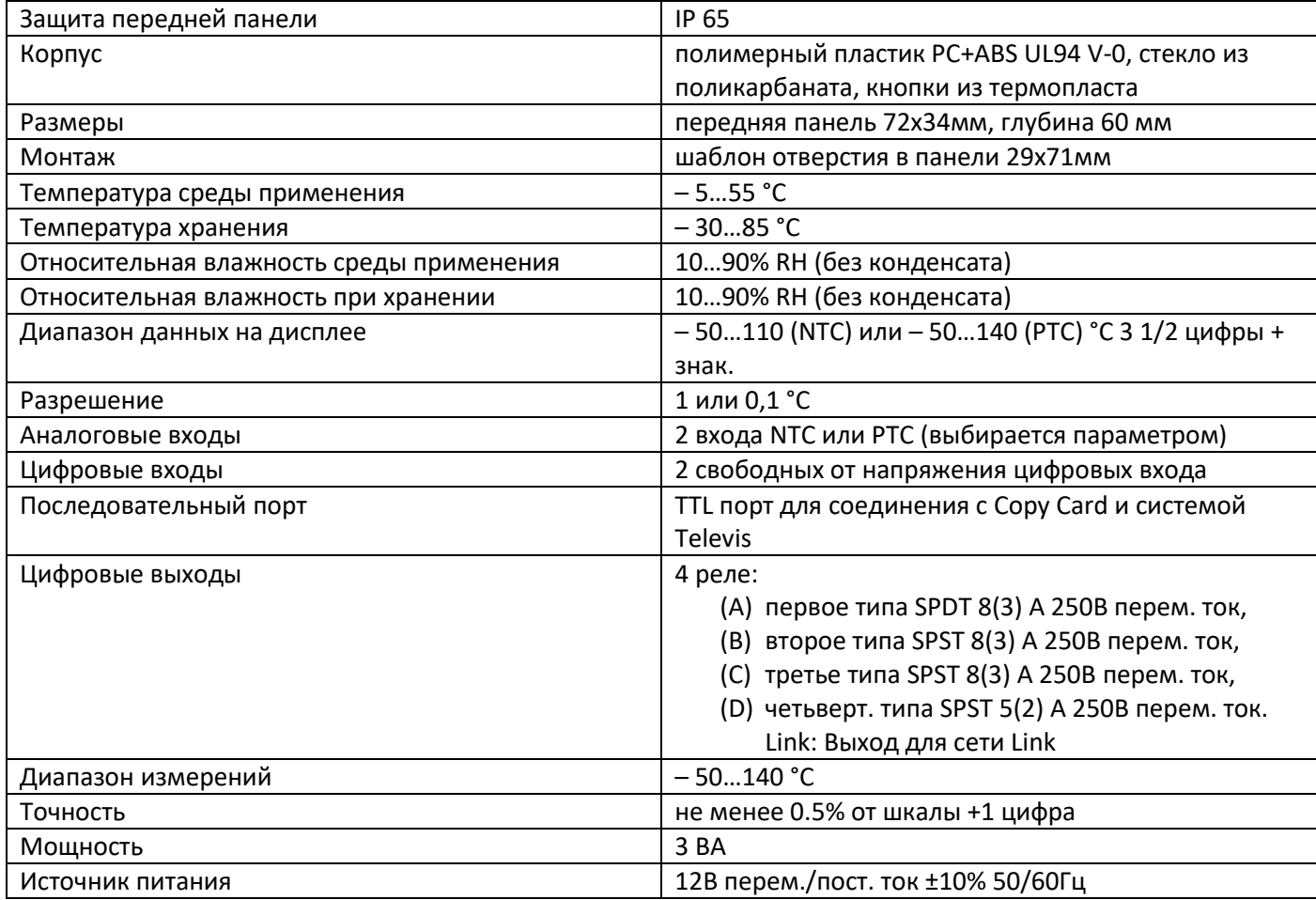

## *Доступ и использование меню*

Для доступа к меню «Состояние машины» кратковременно нажмите кнопку set, а для доступа к меню «Программирование» удерживайте ее в течение 5 сек. Для доступа к каждой из папок меню с соответствующей меткой нажмите set. Теперь можно выполнять прокрутку содержимого папки менять значения и использовать предусмотренные функции. Если Вы не пользуетесь кнопками в течении 15сек. (время паузы) или нажмете кнопку fnc, то прибор сохраняет отображенное на дисплее значение для данного параметра, и Вы возвращаетесь к предыдущему дисплею.

## *Меню состояния машины*

Для доступа к меню кратковременно нажмите кнопку set. При отсутствии аварии появляется метка SEt. Используя кнопки UP и DOWN можно прокручивать следующие папки меню: AL - аварии (если имеется); SEt - установка рабочей точки; Pb1 - значение датчика1; Pb2 - значение датчика 2; Pb3 - значение датчика 3 если (имеется). Для входа в меню «Состояние машины» кратковременно нажмите кнопку set. Появится метка SEt. Для индикации значения рабочей точки нажмите set еще раз. Появится значение рабочей точки, которое можно изменять нажатием UP и DOWN, но не позднее 15 секунд. Если параметр LOC=y, то значение рабочей точки изменить нельзя. Часы реального времени. Если нажать set после появления метки rtc появится метка d00 (дни). Используя UP и DOWN установите день. Если вы не нажимаете кнопки более двух секунд или нажали Enter Вы переключитесь на папки h00(часы) и '00 (минуты): используя UP и DOWN установите время. Если Вы не нажимаете на кнопки более 15 секунд или нажали fnc, то последние введенные данные сохранятся и Вы вернетесь к предыдущему дисплею. Всегда для подтверждения введенных часов/минут/дней используйте кнопку set. Наличие Аварии. При выполнении условий аварии при входе в меню «Состояние машины» появляется метка AL. После нажатия set при соответствующей метке появляется значение датчика.

#### *Меню программирования*

Для получения доступа к меню «Программирование» нажмите и удерживайте кнопку set в течение не менее 5 сек. Если задан пароль (параметр PA1), то он будет затребован. Затем появится метка первой папки параметров. Для пролистывания папок используйте кнопки UP и DOWN; папки включают параметры 1-го и 2 го уровней. 2-ой уровень может защищаться вторым паролем (параметр PA2). Для входа в папку нажмите set. Появится метка первого параметра. Прокрутка параметров осуществляется кнопками UP и DOWN; для изменения параметра нажмите и отпуститеset, затем установите желаемое значение используя UP и DOWN и подтвердите нажатием set для перехода к следующему параметру. Предполагается, что после внесения изменений в параметры конфигурации прибор буде выключен и включен заново: это необходимо для исключения ложных срабатываний и соблюдения задержек.

## *Пароль*

Пароли PA1 и PA2 разрешают доступ к параметрам 1-го и 2-го уровней соответственно. В стандартной конфигурации пароли не установлены. Для их активизации задайте им желаемые значения в папке с меткой diS меню «Программирование». При входе в меню появится метка PA1 (см. раздел «Программирование») и метка PA2 в папке с меткой Cnf из списка параметров первого уровня.

## *Ручной запуск цикла разморозки.*

Для запуска режима разморозки вручную нажмите и удерживайте кнопку UP в течении 5сек. Если нет условий для разморозки (например показания датчика выше температуры окончания разморозки), то дисплей мигнет три раза для индикации того, что операция не может быть выполнена.

## *Карточка копирования*

Карточка копирования Copy Card - аксессуар, подключаемый к последовательному TTL порту для выполнения быстрого программирования параметров прибора. Операция выполняется следующим образом: Форматирование / Format - Команда позволяет форматировать карточку, рекомендуется выполнять перед первым использованием. Выгрузка / Upload - Операция выгрузки параметров из прибора в карточку. Загрузка / Download - Операция загрузки параметров из карточки в прибор. Доступ к этим функциям осуществляется через папку с меткой FPr и выбираются соответственно команде UL, DL и Fr - для подтверждения команды необходимо нажать set. В случае успешного выполнения команды индицируется y, в обратном случае, при ошибке – n. Загрузка «перезапуском» (выключением прибора). Подсоедините Copy Card к выключенному прибору (не под напряжением). Когда прибор включится, параметры будут загружены с карточки в прибор; после тестирования примерно через 5 секунд на дисплее появится: dLY если копирование успешно; DLn в обратном случае. После операции загрузки прибор сразу же начинает работать с новым набором параметров.

#### *Система Televis*

Подсоединение к системе Televis может быть осуществлено через последовательный TTL порт (должен использоваться интерфейсный модуль TTL-RS485 Bus Adapter). Для подключения к системе должны быть заданы параметры dEA и FAA из папки с меткой Add.

#### *Дополнительные функции Link*

Функция Link позволяет соединить до 8-ми приборов (1 Мастер и 7 Слэйвов и Эхо приборов) в сеть. Расстояние между приборами должно быть не более 7м. Последовательное соединение между приборами находится под напряжением. Мастер / Master - Прибор, который управляет сетью отправкой команд на Слэйвы. Мастер назначается параметром L00 (значение 0 определяет Мастер). Слэйв / Slave - Прибор(ы), имеющие собственный контроль, но наряду с этим способные принимать команды Мастера. Эхо / Echo - Прибор(ы) снабженные только функцией просмотра значения прибора с которым он ассоциируется (поэтому он не снабжается собственными входными и выходными цепями, а является лишь повторителем) Сеть Link позволяет управлять разморозкой: Мастер посылает команду разморозки, которая может исполняться синхронно (одновременно) или последовательно (разморозка за разморозкой) со стандартной защитой или задержкой (параметр L03). Мастер также может активизировать следующие функции: Вкл. / Выкл. света, выключение аварийного зуммера и аварийного реле, дополнительная Рабочая точка, дополнительное и режим управления День и Ночь (параметр L05). Мастер может также синхронизировать дисплеи Слэйв и Эхо приборов с дисплеями Мастера и Слэйвов (для повторения) (параметр L04)/ Синхронная разморозка рассматривается как поддержка существующего режима разморозки, удаления влаги и подпоследовательных функций. Светодиод разморозки на Слэйве мигает по окончании разморозки до получения команды от Мастера на переход в режим термостатирования. Выполнение функций напрямую зависит от установки правильных параметров.

#### *Управление ночь и день*

Алгоритм управления ночь и день позволяет устанавливать события и циклы в предустановленное время недели. Вы можете установить время начала события и его продолжительность, а также разрешение на выполнение функций и разморозки (ежедневно или по праздникам). Если нажать кнопку set при появлении метки nad в меню «Программирование», появится метка d0. Кнопками UP и DOWN установите другой день (d1…d6) или Everyday (Каждый день). После нажатия Enter появится параметр E00: используйте UP и DOWN для прокрутки остальных параметров (E01…E03). Если Вы не нажимаете кнопки в течении 15 секунды или нажмете fnc значение дисплея сохранится и Вы вернетесь к предыдущему дисплею. Различные функции устанавливаются через соответствующие параметры (см. папку параметров nad).